## **[Generowanie faktur VAT do](https://pomoc.comarch.pl/altum/documentation/generowanie-faktur-vat-do-faktur-z-paragonow-2/) [faktur z paragonów](https://pomoc.comarch.pl/altum/documentation/generowanie-faktur-vat-do-faktur-z-paragonow-2/)**

Aktualnie, aby sprzedaż rejestrowana za pomocą paragonów została ujęta w rejestrach VAT, na deklaracji VAT-7 i w pliku JPK VAT konieczne jest ujęcie paragonu lub korekty paragonu na zestawieniu sprzedaży detalicznej (ZSD) lub jego korekcie (KSD). Podobne zasady obowiązują również w sytuacji jeżeli do paragonów i korekt paragonów wystawiona jest faktura sprzedaży VAT lub korekta. Takiej faktury sprzedaży wygenerowanej z paragonu nie widać już w rejestrach VAT, aby nie dublować wartości sprzedaży.

W związku ze zmianą przepisów art. 109 ust. 3 ustawa z dnia 13 maja 2016 r. o zmianie ustawy – Ordynacja podatkowa oraz niektórych innych ustaw (Dz. U. z 2016 r. poz. 846) od wersji 2017.1 w polskiej wersji bazy danych możliwe jest ujmowanie w rejestrach VAT również faktur sprzedaży wygenerowanych do paragonów. Aby istniała taka możliwość z poziomu *System Konfiguracja Księgowość* należy zaznaczyć parametr *Generowanie faktur VAT w rejestrze do faktur z paragonów* – parametr ten jest domyślnie odznaczony. Po jego zaznaczeniu w momencie zatwierdzenia dokumentu faktury (lub jej korekt) wygenerowanej do paragonu powstanie dokument faktury VAT w rejestrze sprzedaży VAT (lub dokument korekty faktury VAT).

## Uwaga

W związku z licznymi wątpliwościami interpretacji przepisów paragony i korekty paragonów mogą dalej być ujmowane ręcznie lub automatycznie na Zestawieniu sprzedaży detalicznej i jego korekcie (ZSD/KSD) i będą automatycznie uwzględnione w rejestrze sprzedaży VAT, deklaracji VAT oraz w pliku JPK\_VAT. Po zaznaczeniu parametru *Generowanie faktur VAT w rejestrze do faktur z paragonów* na definicji dokumentów: FS/KIFS/KWFS użytkownik ma możliwość określenia do jakiego rejestru VAT ma trafić faktura VAT. Automatycznie podpowiada się opcja

*Domyślny* z możliwością zmiany na inne rejestry VAT dostępne w danym centrum. W przypadku, gdy rejestr VAT zostanie odłączony od danego centrum w jego miejsce zostanie ustawiony rejestr *Domyślny* na definicji dokumentu.

## Uwaga

Faktury VAT generowane są tylko do faktur wystawionych od 1.01.2017 r. i nie generują one płatności. Na fakturach VAT wygenerowanych do faktur wystawionych z paragonów ustawienie parametru VAT-7 zależy od typu rejestru. W przypadku rodzaju wzorca rejestru *Proponowany parametr VAT-7* ustawiany jest na NIE (taka faktura nie zostanie uwzględniona na deklaracji VAT i w pliku JPK\_VAT), natomiast w przypadku wzorca rejestru *Obowiązkowy* parametr ten jest ustawiany zgodnie z parametrami rejestru VAT.

Jeżeli Użytkownik będzie chciał ująć fakturę, a nie zestawienie sprzedaży w deklaracji VAT-7 i pliku JPK\_VAT konieczne jest przestawienie parametru VAT-7 na TAK.

Uwaga

W sytuacji kiedy paragon lub korekta paragonu do którego wystawiono fakturę VAT został ujęty w ZSD lub KSD, **aby nie dublować wartości sprzedaży** należy ręcznie skorygować wartość w rejestrze sprzedaży VAT o wartość faktur ujęty w deklaracji przez wprowadzenie dodatkowego dokumentu bezpośrednio w ewidencji VAT.

W momencie zaksięgowania paragonu lub wygenerowanej do niego faktury lub utworzonej faktury VAT, także pozostałe dokumenty zostają oznaczone jako zaksięgowane.

Po zaznaczeniu parametru *Generowanie faktur VAT w rejestrze do faktur z paragonów* oraz ponownym zalogowaniu do programu w zakładce *Dodatki* dostępna jest funkcja *Generacja faktur VAT do faktur wystawionych za okres* umożliwiająca wygenerowanie faktur VAT za wskazany okres od 1 stycznia 2017 r. Faktury VAT generowane są tylko w przypadku, gdy do danej faktury utworzonej z paragonu nie została jeszcze wygenerowana faktura

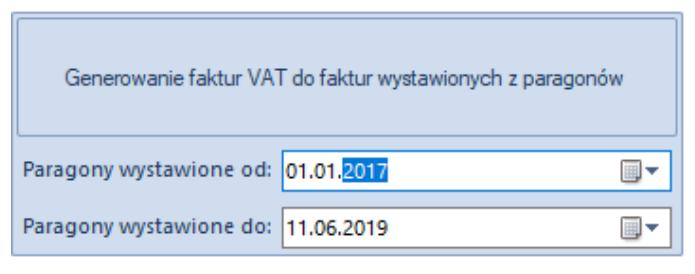

Okno funkcji Generowanie faktur VAT do faktur wystawionych z paragonów